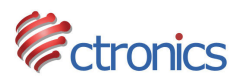

# **CT-CAP720P INSTRUCTION MANUAL**

www.ctronicssecuritycameras.com

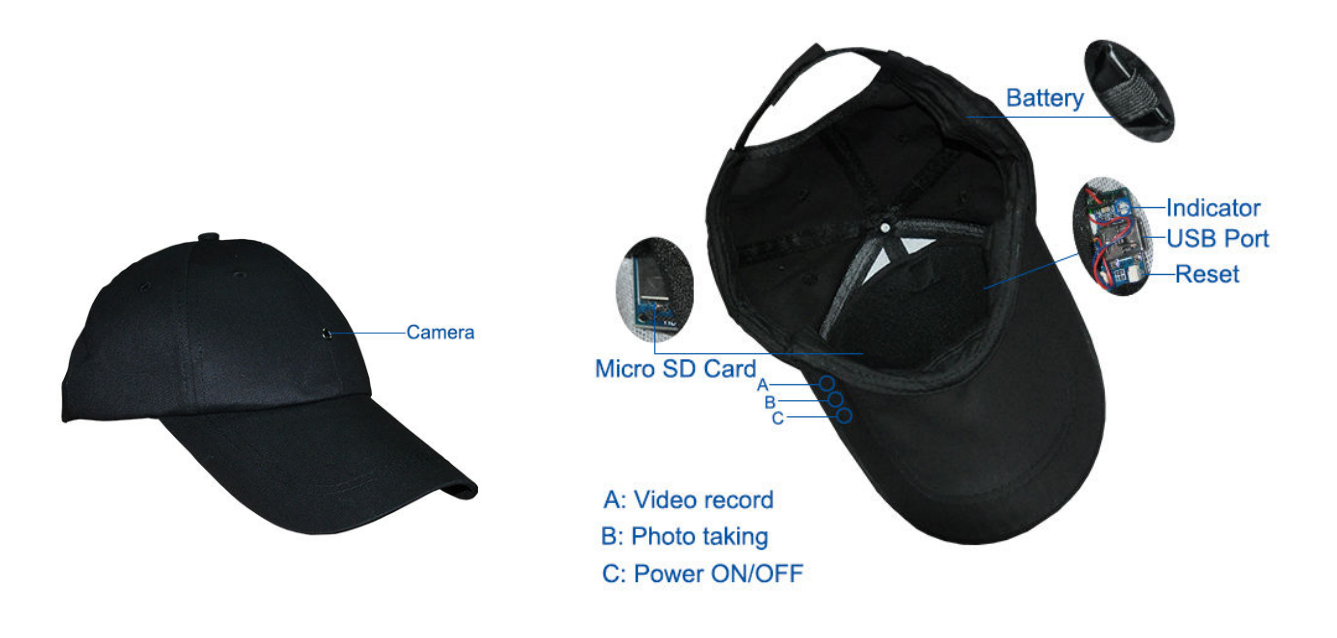

### **Feature**

- \* 1280\*720
- \* Video recording with audio
- \* Photo taking \* Vibration

## **Key instructions:**

- A: Video record
- B: Photo taking
- C: Power ON/OFF
- **1. Operating**
- **1) Power on**: Push and hold the **C Power button** for 3 seconds.There will be a long vibration indicating that the camera module has been turned on.(The indicator lighs will go on steady red meaning the camera module is in STANDBY MODE)
- **2) Recording Video**: Insert a Micro SD Card to Micro SD Card slot, and then hold on the **Power button** for three seconds to turn the device on. Press the **A button** to start recording.It will have 3 vibration pulses indicating that recording has begun.(The indicator light will flash Red and Blue during recording).To stop recording,push **A button** again,you will feel 1 short vibration indicating that recording has stopped.(The indicator will be a steady Red)
- **3) Photo taking:** Press the **B button** you will feel 1 short vibration indicating that a photo has been captured(Note: You must be in standby mode to capture photos)
- **4) Power off:** Press the **C Power button** for three seconds to turn the device off. While holding the button you will fell a Vibration and see light indicator turns off.
- **5) Uploading Files:**The cap camera are designed as a plug-n-play USB device.Making sure the device is powered off before connect to a computer with the supplied USB cable. A window on the computer will pop up allowing you to view the folder containing your file(s). The directory of saved files can be found in \DCIM\100DSCIM\.
- **Note:** Depending on system configurations, the time to identify the removable disk will vary slightly. If the device is not being recognized after 30 seconds, unplug the USB cable and plug back into the computer. If the computer is still unable to identify the hardware, make sure that your operating system, driver and USB cable are all ok.
- **6) Charging**:Insert the supplied USB Cable into the USB port located on the right side of the camera module.Then connect the other end of the cable to a USB port on a computer to begin charging.Once the camera is fully charged,a blue indicator light will come on.It's recommended to continue charging 30 minutes after the blue indicator light comes on to obtain a max charge.

**7) Set Date/Time:** A.: Creat a .txt file and fill in date and time format yyyy.mm.dd hh:mm:ss as shown below(Note:there is a space

between dd and hh):

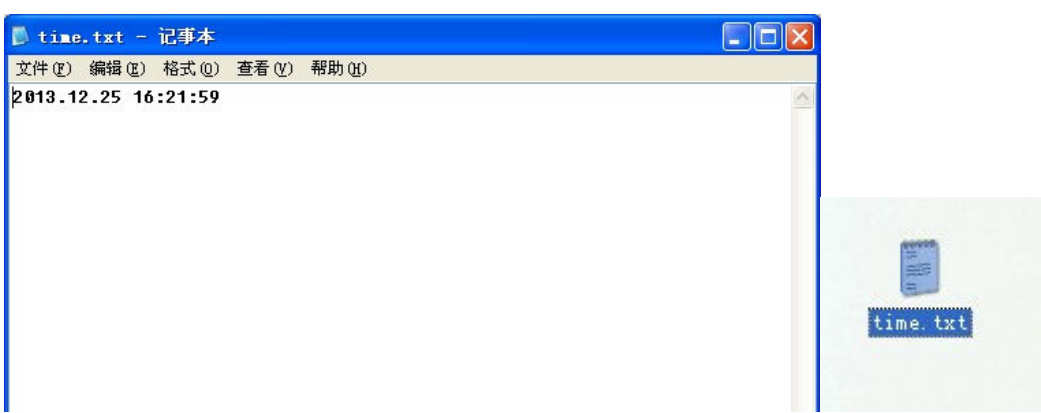

B:Once you've created the file,connect the device with your computer via USB and copy the .txt file to the device's root directory as below(Note:Make sure your tf card is empty,only a folder DCIM)

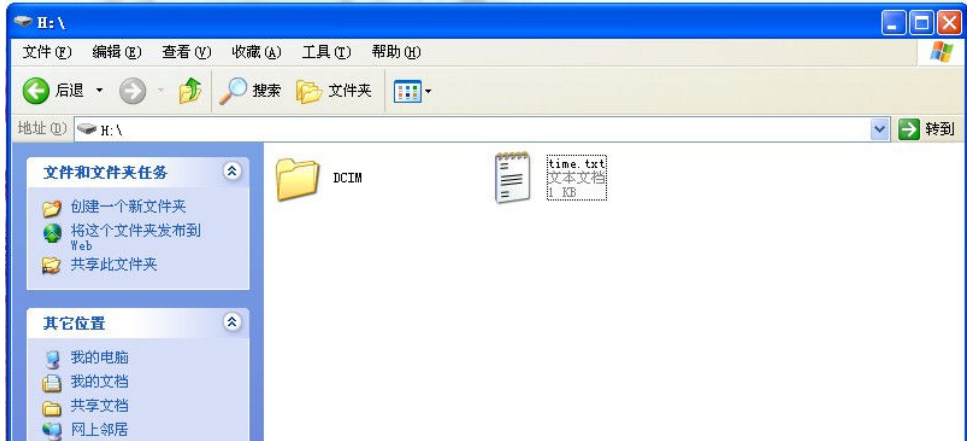

C:Safely disconnect the device from your computer,power on device and record,it will change date and time(Note:once your time is successfully changed, the txt file will disappear automatically)

### **2. Parameters**

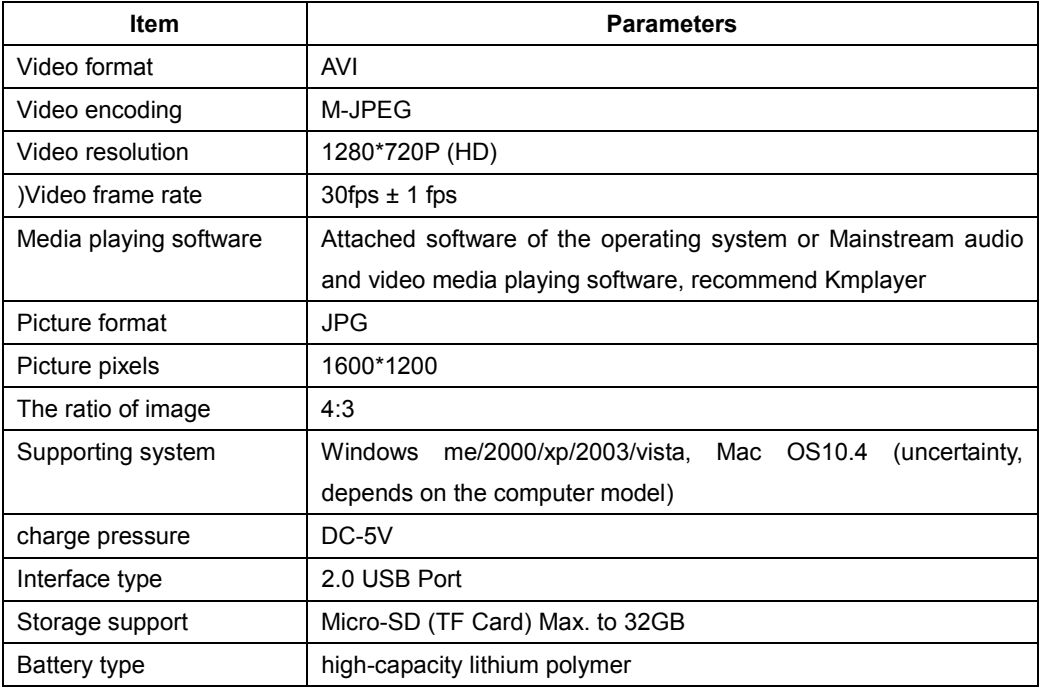

#### **3. Warning:**

**Battery:** If do not use this recording function after long time, please charged it fully before using.

File security: This product is not a professional storage device. It does not guarantee the integrity and security of saved files. Please back up your important documents on the computer or other storage device timely.

**Cleaning:** Do not use it under the environment with high dust density to avoid the contamination of camera lens or other component